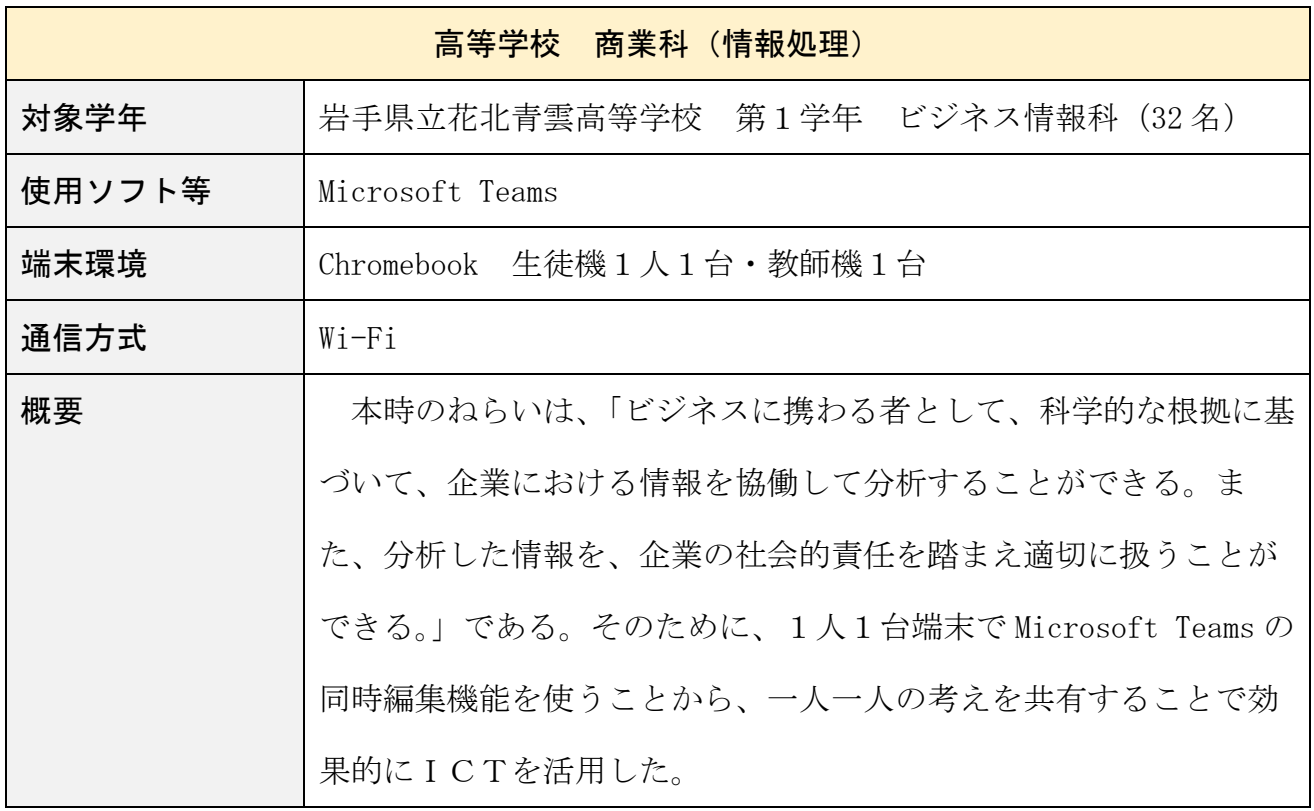

# 1 ICTの活用場面

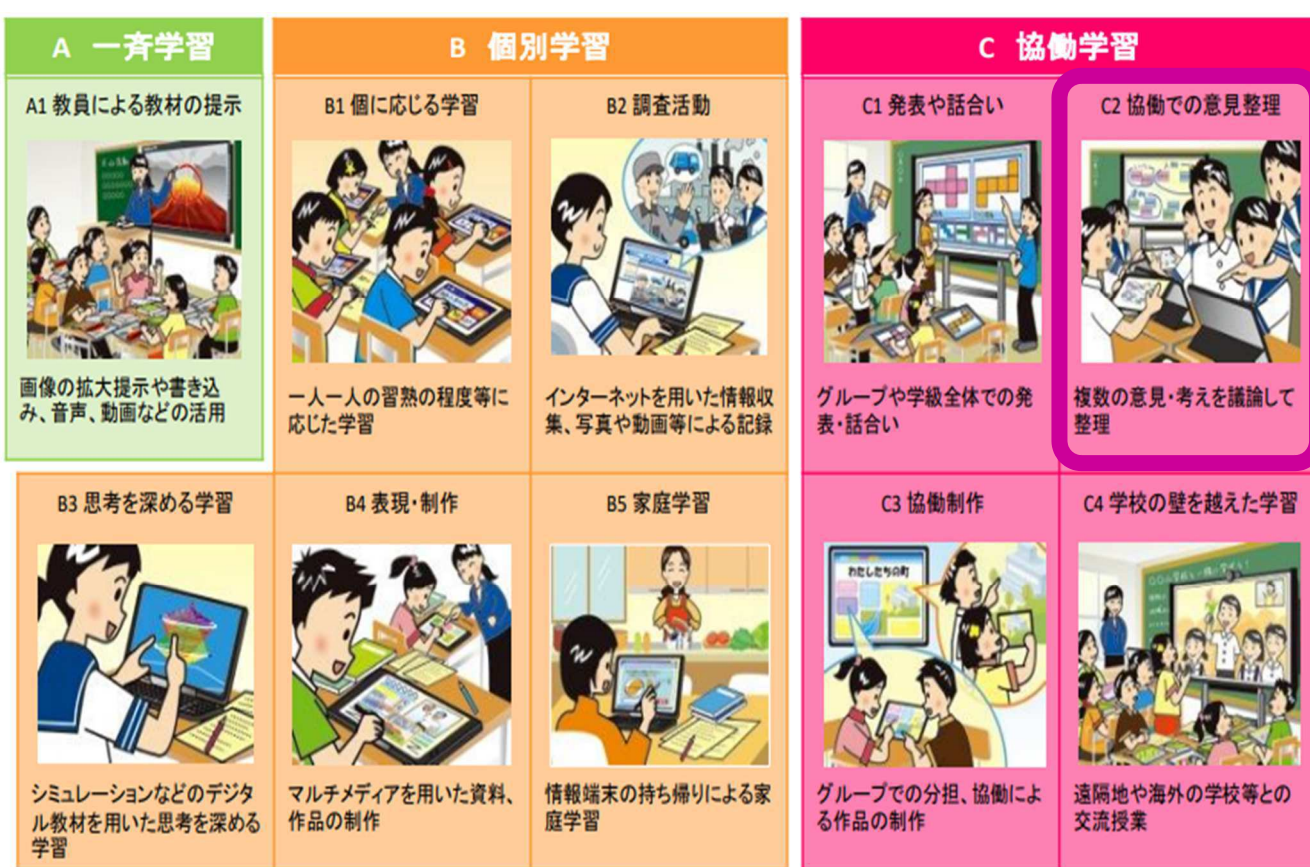

※「教育の情報化に関する手引き(追補版)」2020 年6月 文部科学省

# C2 協働での意見整理

協働での意見整理を行うために、次のとおり Microsoft Teams を使用した。

## (1) 科目名でチームの作成

 生徒には、Microsoft アカウントが1人に一 つずつ配付されている。商業科目「情報処理」 以外でも Microsoft Teams が使うことができる よう、科目名でチームを作成した【図1】。

## (2)チーム内にチャネルの作成

 授業中に、4人1組のグループで協働作業を 行う。グループ内で協働作業を行うための作業 領域として「情報処理」と名称を付けて、チー ム内にチャネルを作成した【図2】。チャネル を使用することで、少人数グループでの作業を 共有し、可視化することができる。

### (3)チャネル内に同時編集ができるファイルの作成

 (2)で作成したチャネル内に、協働で作表 と作図を行うための Excel ファイルを保存する 【図3】。ここに保存されたファイルは、別々 の端末から開くことができる。また、同時にア クセスすることが可能であり、自分以外にアク セスしている人がどこのセルを編集中なのかを リアルタイムで把握することができる。

このファイルを使用して、学習課題を解決す るための作表と作図をグループで手分けして行 う。それぞれが作成した表とグラフから、課題 解決に向けて分析を行う。それぞれが分析した 結果を同じ Excel ファイルの別のシートに入力 する。作成した表とグラフ、課題解決に向けて、 グループ内で発表することで課題解決のための 方策について生徒個々で整理していく。

# (4)チーム内に同時編集ができるファイルの作成 これまで生徒個々で整理した課題解決のため の方策について、クラス全体で共有する。この クラス全体で共有するための Excel ファイルを 「情報処理」チーム内のファイル共有場所に保 存する【図4】。

 課題解決のための方策について、同時編集が 可能なファイルに入力することで、他のクラス メイトの考えを瞬時に知ることができる。自分 と他者の考えを比較することによって、学習課 題解決のための思考を深めていく。

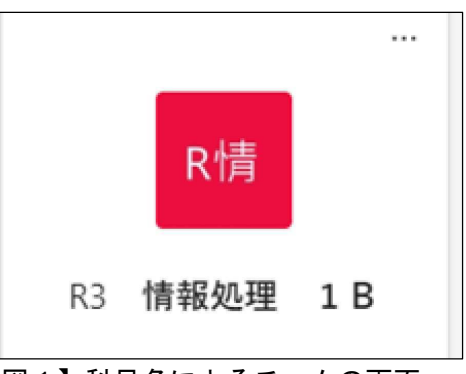

【図1】科目名によるチームの画面

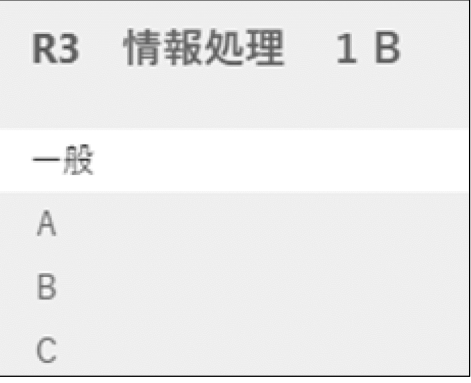

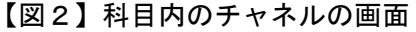

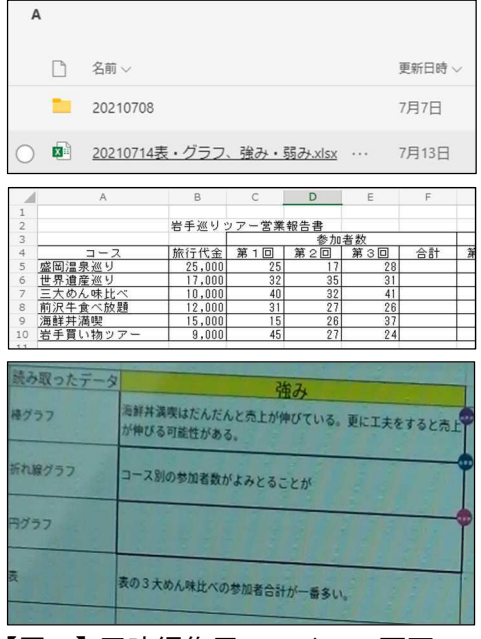

#### 【図3】同時編集用ファイルの画面1

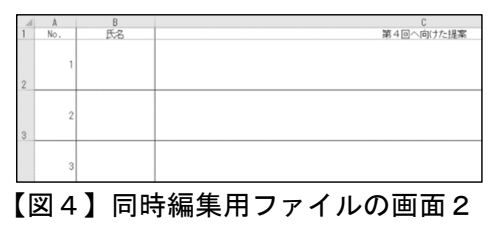

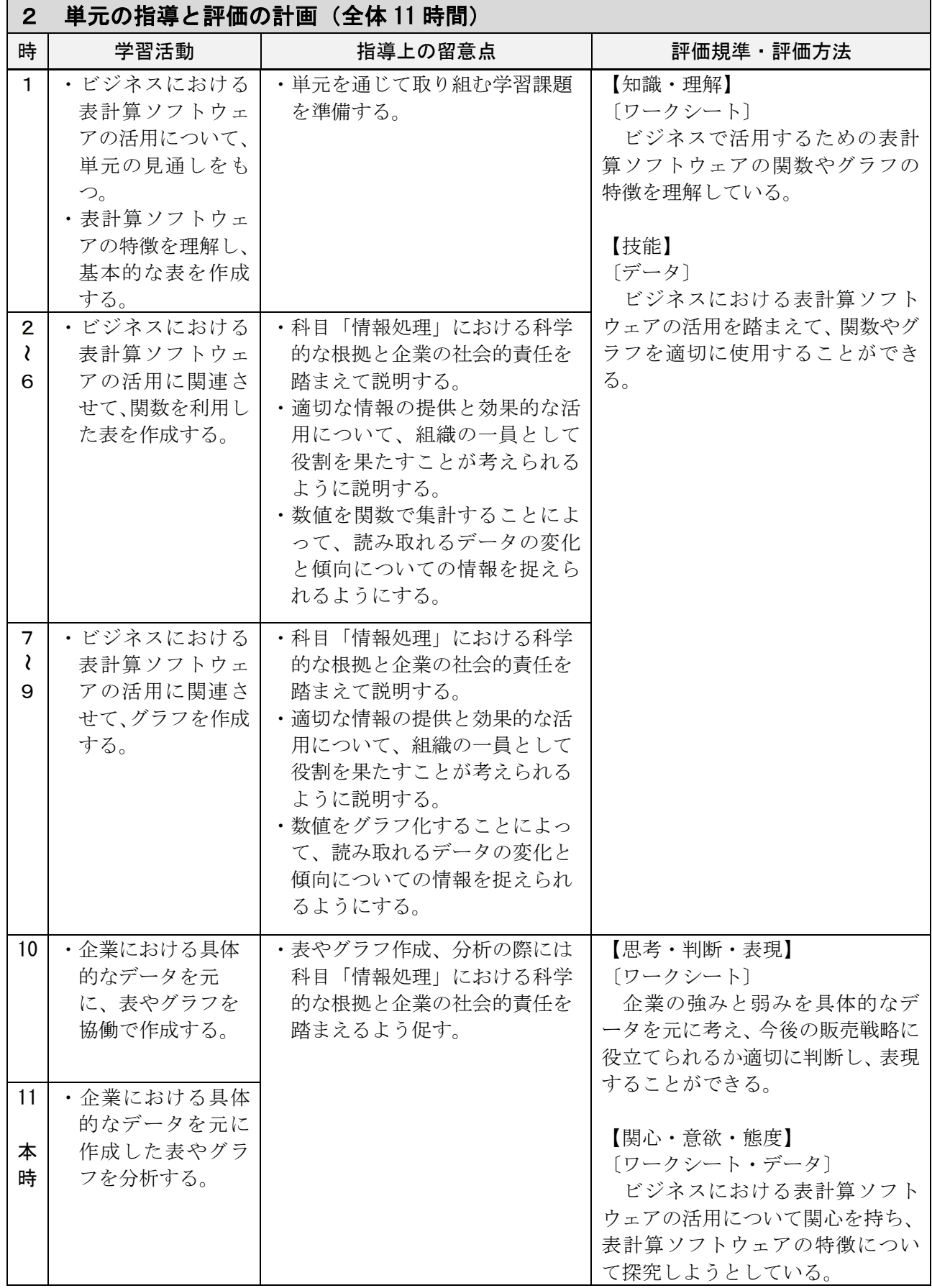

# 3 代表的な授業(第 11 時)

本時の目標 ビジネスに携わる者として、科学的な根拠に基づいて、企業における情報を協働して 分析することができる。また、分析した情報を、企業の社会的責任を踏まえ適切に扱う ことができる。

〇指導過程

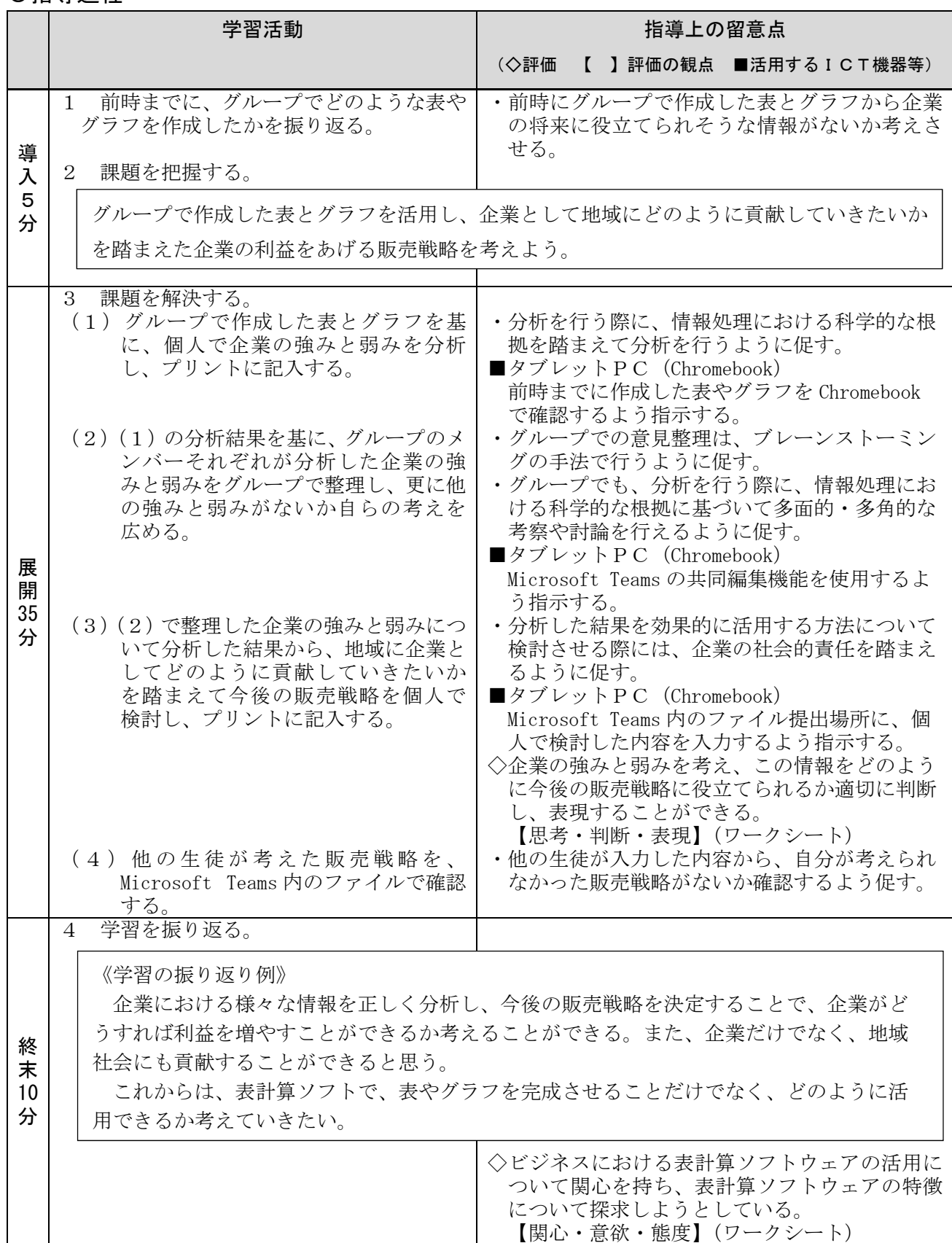

#### 4 ICTを活用した学習活動の様子

# 【C 協働学習】 C2 協働での意見整理

グループ作業が行いやすいように4人1グループで座席を配置した【図5】。生徒は、グループ で、岩手の旅行企画に関わる、表やグラフを作成する。生徒は、これまでの授業で、一つのファイ

ルを複数名で同時編集をしたことがないため、表 ・棒グラフ・折れ線グラフ・円グラフのうち、誰 が何を作成するかを決めてから作業を開始した。 また、Chromebookの操作も不慣れであるため、デ スクトップパソコンと操作が違う点について事前 に説明した。はじめは慣れない同時編集と Chromebookの操作に戸惑っていたものの、グルー プ内で教え合うことによって徐々に作業に慣れて いった【図6】。

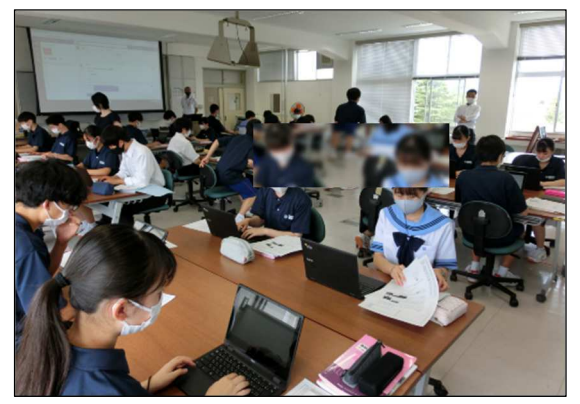

【図5】座席配置

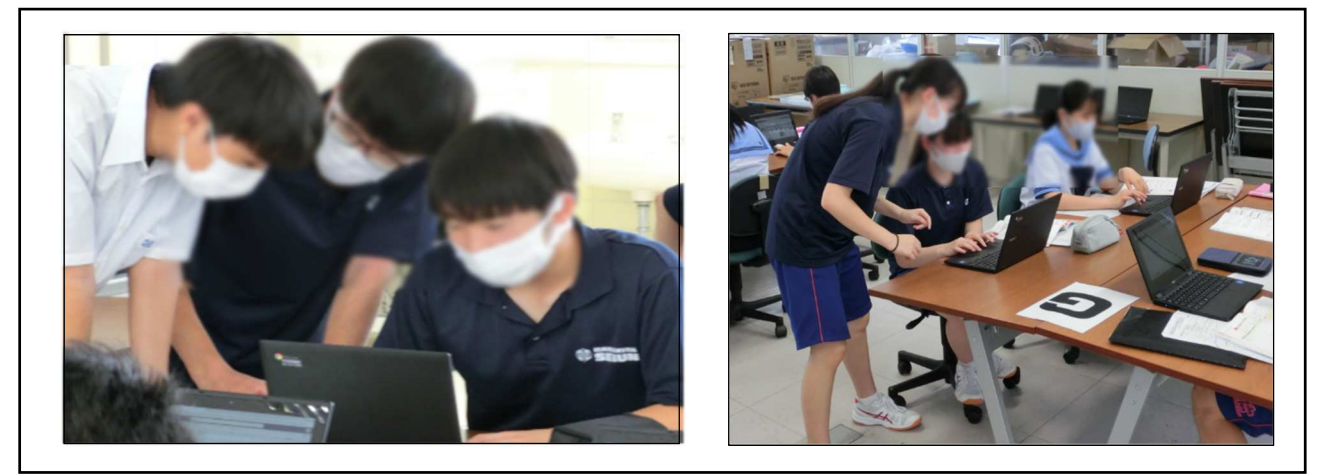

【図6】授業の様子

 【図7】は、あるグループが実際に作成した表とグラフである。表の作成では、データを入力す るだけに終わらせず、これまでに学んだ表計算ソフトの統計関数を使用して、データを分析しやす いように処理していた。グラフ作成では、自分が作成するグラフを違うデータから二つ作成し、一 つのグラフからだけではなく、二つのグラフを比較することで分析しようとしていた。

 【図7】で作成した表とグラフから企業の強みと弱みを分析し、プリントへの記入とグループメ ンバーが同時編集しているファイルへ入力する【図8】。ある生徒は、表から強みについて、「盛岡 温泉巡り、世界遺産巡りの売上が他のコースの約 1.5 倍である。だが、参加者数で見ると他と差は なく、三大めん味比べが一番多いことが分かる」と具体的に数値の違いを比較することで分析した。 また、他の生徒は、円グラフから強みについて、「参加者は三大めん比べの割合が多い。売上合計は 盛岡温泉巡りと世界遺産巡りの割合が多い」と参加者数で作成したグラフと売上合計で作成したグ ラフを比較することで分析した。

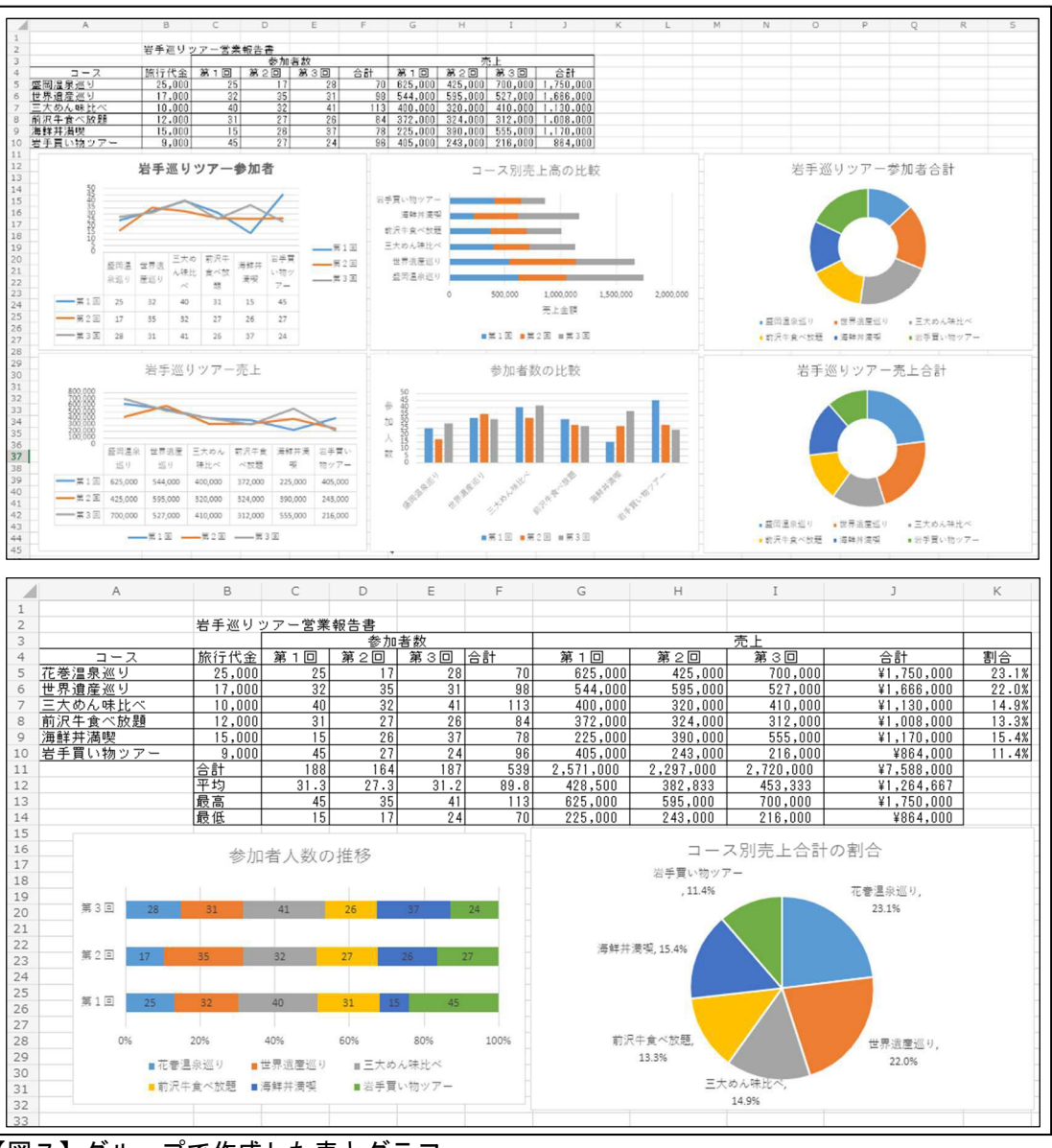

【図7】グループで作成した表とグラフ

|              | C        | D                                             |
|--------------|----------|-----------------------------------------------|
|              |          |                                               |
| $\mathbf{2}$ | 読み取ったデータ | 強み                                            |
| 3            | 折れ線グラフ   | 参加人数は三大麺比べ、金額は温泉巡りが比較的多い。                     |
| 4            | 表        | 三大めん味比べの参加者が一番多い。 売上では盛岡温泉巡り<br>が高い。          |
| 5            | 円グラフ     | 参加者は三第麺比べの割合が多い。売上合計は盛岡温泉巡り<br>と世界遺産巡りの割合が多い。 |
| 6            | 棒グラフ     | 世界遺産巡りは第1回から第3回まで安定して売り上げてい<br>る。             |
|              |          |                                               |

【図8】グループ内での意見の共有

 【図7】のとおり作成した表とグラフ、【図8】のとおり入力した企業の強みと弱みを Chromebook に表示しながらグループ内でそれぞれの考えを説明し合った【図9】。生徒は、自分が考えなかった 強みと弱みについて、表・グラフ・文章を視覚的に捉えながら聞くことができた。また、学習課題 を解決するための方策について検討するために、生徒はメモを取りながら整理した。

 最後に、生徒個々が考えた学習課題を解決するための方策についても、クラス共同編集用ファイ ルに入力することで、クラス全員の検討結果を共有した。

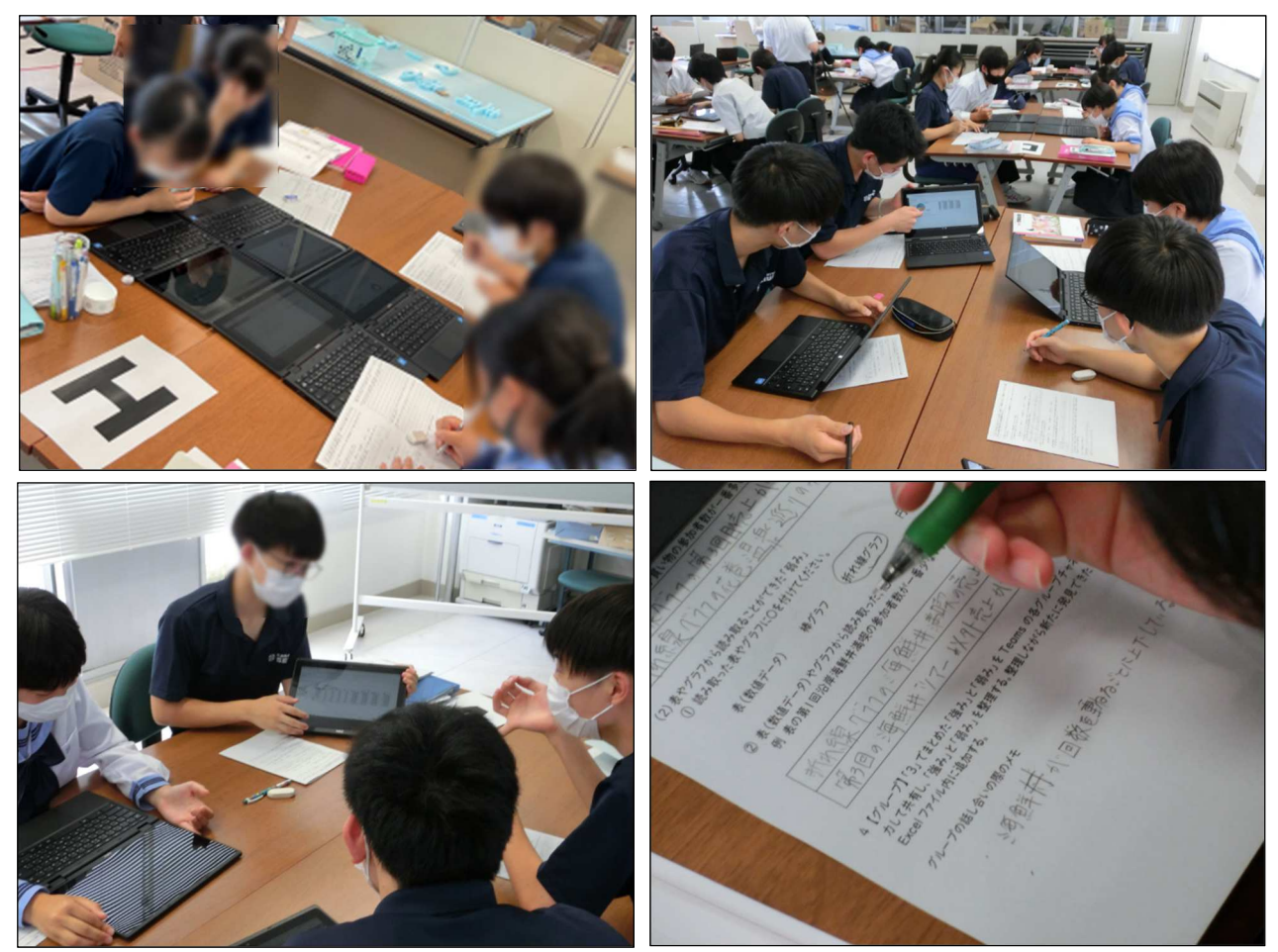

【図9】グループ内での発表の様子

【表1】生徒が考えた学習課題を解決するための方策(抜粋)

作成した表やグラフから、ほとんどのコースで第1回から第3回までの参加者数が安定しているコー スが少ないことが分かった。このままだと企業の利益が安定しないと思うので、私たち(企業側)が各コ ースの上限人数を設定して、早いもの順に客を受け入れていけばいいと思った。その代わりに、人数が 限られてしまうので、コース数を増やして、たくさんの人に楽しんでもらえるようにして、地域に貢献してい けばいいと思う。

円グラフから、温泉巡りが一番人気ということが読み取れた。この強みを伸ばし、新たに盛岡以外で の地域の温泉も巡れるツアーを行って一度盛岡温泉巡りに参加した人でもまた来れるようにし、地域の 活性化に貢献出来るように取り組んで行きたい。

表やグラフから、花巻温泉巡りと世界遺産巡りの二つがかなり安定していることが読み取れた、引き 統き安定させることができるように温泉の環境を整えたり遺産の保護をしたり地域の環境や伝統を大 切に思ってもらえるように貢献したい。

#### 5 ICTを活用したことによる学習の成果と指導上の留意点

## 【ICTを活用したことによる学習の成果】

#### 協働学習の場面について

本単元最後の授業目標は、「ビジネスに携わる者として、科学的な根拠に基づいて、企業におけ る情報を協働して分析することができる。また、分析した情報を、企業の社会的責任を踏まえ適切 に扱うことができる」である。この目標を達成できるようにするために、授業展開において、 Chromebook を学校の無線LANに接続し、Microsoft Teams を使用して、協働して作表や作図、分 析、考察、発表、共有する場を設定した。

#### 1 ICTを効果的に活用することで実現した対話的な学び

生徒が記入した授業の感想には、「共同編集をすることで早く結果をまとめることができるし、 友達との意見の共有もできて、とても便利でした。データの共有を行えることで自分の考えを比 較することもできて面白かったです」との記述があった。この他にも同様の感想が多くの生徒か ら出された。本実践においては、ICTを活用することにより、グループで共同編集における表 やグラフの作成を行いながら、グループメンバーが作成した表やグラフについて、どのような意 図があって作成しているのかを、その都度確認し合うことができた。また、生徒はクラスやグル ープでの大勢の考えを瞬時に共有することで、自分の考えを更に広げようとしたり、深めようと したりしていた。

#### 2 科学的な根拠に基づいた、多面的・多角的な考察や討論

本授業の生徒の学習課題を解決するための方策において、「表やグラフから、花巻温泉巡りと 世界遺産巡りの二つがかなり安定していることが読み取れた。引き続き安定させることができる ように温泉の環境を整えたり世界遺産の保護をしたりして、地域の環境や伝統を大切に思っても らえるように貢献したい」という記述があった。この生徒だけでなく多くの生徒が、グループで 作成した表やグラフから強みと弱みについて、科学的な根拠としてデータを読み取り、また、グ ループメンバーが考察した結果を瞬時に共有することで、読み取ったデータを商業の見方・考え 方を働かせながら今後どのように生かしていきたいかまとめていた。

このようにICTを活用した学習活動を行うことで、より効果的に本時の目標を達成させるこ とができたと考える。ただし、ICT機器は、学習目標を達成するためのツールであることから、 教科や科目で身に付けさせたい力を踏まえながら、同時編集や情報の共有を行うことが望ましい と考える。

#### 【指導上の留意点】

- ・Wi-Fi 接続が切断された場合の対処方法について、教員・生徒共に把握しておくこと。
- ・生徒に、自分のアカウントやパスワードについて、セキュリティ面を踏まえて管理させること。
- ・普段使用しているキーボードとキー配列が異なる場合の操作方法を把握しておくこと。
- ・授業支援ソフト(Teams 等)の操作方法について、教員・生徒共に習得すること。
- ・端末を使って、ある程度の㏿度で文章入力ができるようにすること。
- ・1人1台PC(Chromebook 等)の配布・回収・充電などのルールを決めておくこと。